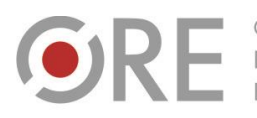

.<br>Aleje Ujazdowskie 28 00-478 Warszawo tel. 22 345 37 00 fax 22 345 37 70 ore.edu.pl

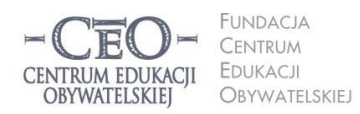

ul. Noakowskiego 10/1 00-666 Warszawa<br>tel. 22 875 85 40 fax 22 875 85 40 w. 102 eo.org.pl

Wdrożenie podstawy programowej kształcenia ogólnego w przedszkolach i szkołach

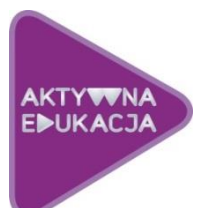

# **MODUŁ II DLA NAUCZYCIELI GEOGRAFII**

# **CELE NAUCZANIA ROLA TIK W REALIZACJI CELÓW UCZENIA SIĘ UCZNIÓW ANIA.**

# **Cele modułu II**

**W drugim module kursu nauczysz się planować lekcje geografii, podczas których będziesz zwracać szczególną uwagę na świadome uczenie się uczniów. Dowiesz się, w jaki sposób technologia informacyjna i komunikacyjna może wspierać ten proces. Poznasz także kryteria dobrej praktyki stosowania TIK w uczeniu się uczniów.**

# **Atmosfera w klasie, która sprzyja uczeniu się**

Atmosferę w klasie tworzą ludzie – nauczyciele i uczniowie. Wpływ na nią ma także otoczenie edukacyjne, tzn.: klasa szkolna i jej wyposażenie (w tym pomoce dydaktyczne), organizacja przestrzeni, zarządzanie czasem. Nauczyciel, pracując z uczniami, od pierwszego spotkania z nimi zaczyna budować w klasie atmosferę, która towarzyszy uczeniu się. Jeśli z klasą pracuje kilku nauczycieli, wszyscy wnoszą wkład w tworzenie atmosfery – w specyficzny dla siebie sposób wprowadzają elementy składające się na rozbudzanie ciekawości poznawczej, poczucia, że nauka jest wartością, potrzeby uczenia się i rozwijania umiejętności przydatnych w dalszej nauce oraz w życiu. Jednym słowem – wpływają na tworzenie i istnienie "ducha klasy". Od nauczycieli w znacznej mierze zależy, jak uczniowie będą podchodzili do uczenia się, na ile będą aktywni w tym procesie oraz w jakim stopniu wezmą odpowiedzialność za naukę.

### **Dobra lekcja to taka, w czasie której każdy uczy się efektywnie**

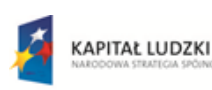

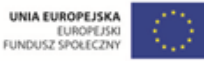

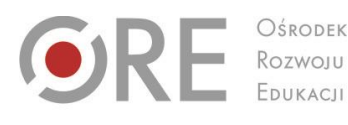

Aleje Ujazdowskie 28 00-478 Warszawo tel. 22 345 37 00 fax 22 345 37 70

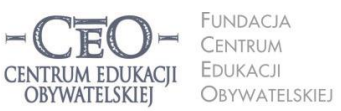

ul. Noakowskiego 10/1 00-666 Warsza JU-000 vvarszawa<br>el. 22 875 85 40 fax 22 875 85 40 w. 102 o.org.pl

**2**

Wdrożenie podstawy programowej kształcenia ogólnego w przedszkolach i szkołach

W bieżącym module zajmiesz się zasadami planowania dobrej lekcji angażującej uczniów w kształcenie umiejętności specyficznych dla uczenia się geografii. Zanim zaczniesz wprowadzać technologię informacyjną, warto uświadomić sobie, że nie ma dobrego nauczania bez pokazywania uczniom sensu uczenia się i użyteczności wiedzy, którą zdobywają na konkretnej lekcji, bez monitorowania postępów uczniów oraz podsumowania tego, czego się nauczyli.

Dobre, a więc skuteczne, nauczanie polega na osiąganiu celów kształcenia w obszarze wiedzy, umiejętności i postaw, które określone zostały w **podstawie programowej**. Uczniowie nie zawsze są zainteresowani osiąganiem celów lekcji na równi z nauczycielem. Jest tak głównie dlatego, że ich nie znają. Chodzi o to, by uczniowie byli świadomi celów lekcji, by wiedzieli, po czym rozpoznać, że je osiągają, oraz by zdawali sobie sprawę, **po co stosują technologię informacyjną i jak poprawia ona proces uczenia się**?

Dla ciebie istotne będzie, jak TIK może ułatwić i przyspieszyć osiąganie celów edukacyjnych oraz **czy technologia może być bardziej skuteczna dydaktycznie, niż narzędzia wykorzystywane do tej pory**. Trzeba przyglądać się wnikliwie, czy nie jest stosowana tylko dla siebie samej lub po to, by przypisać jej rolę tradycyjnych narzędzi dydaktycznych, których użycie być może byłoby skuteczniejsze.

### **Dotychczasowa wiedza ucznia i jej znaczenie dla osiągania celów lekcji**

Kiedy przystępujesz do planowania lekcji, wiesz, co z podstawy programowej do tej pory zostało "przerobione" i jaką wiedzę oraz umiejętności powinni posiadać twoi uczniowie z zajęć, które odbyły się np. w minionym tygodniu, miesiącu czy w poprzednich klasach. Na tym zazwyczaj opierasz cele nowej lekcji i określasz kryteria ich osiągnięcia. W trakcie lekcji zdarza się jednak, że część uczniów nie pamięta wcześniej przekazanych informacji lub nie ma opanowanych umiejętności niezbędnych do kształcenia kolejnych, które przewidziałaś/eś na bieżące zajęcia. Pojawia się zagrożenie, że cele nie zostaną osiągnięte. Jest to sytuacja trudna dla nauczyciela, a jeszcze trudniejsza dla uczniów. Jeśli nie są oni w stanie przyswajać nowych informacji, rozumować i wykorzystywać dostarczanej im wiedzy, często wyłączają się z lekcji i nie robią postępów.

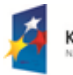

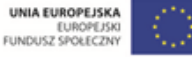

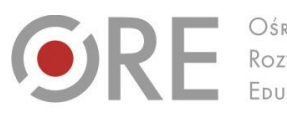

Rozwoju

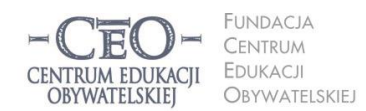

ul. Noakowskiego 10/1 00-666 Warsza el. 22 875 85 40 fax 22 875 85 40 w. 102 o.org.pl

**3**

Wdrożenie podstawy programowej kształcenia ogólnego w przedszkolach i szkołach

Aleje Ujazdowskie 28

00-478 Warszawo

tel. 22 345 37 00

fax 22 345 37 70

v.ore.edu.pl

Zdarza się też, że uczniowie przechowują wcześniej nabytą wiedzę w zakamarkach mózgu i samodzielnie nie wydobywają jej stamtąd, ponieważ nie zauważają związku tego, co już wiedzą, z tym, czym zajmują się aktualnie. Jeszcze większym kłopotem dla nich jest znalezienie łączności między treściami, którymi zajmowali się na zajęciach z innych przedmiotów lub poznali poza szkołą, a bieżącym tematem. W takich sytuacjach trzeba im pomóc w uruchomieniu potrzebnej wiedzy i uświadomieniu jej ciągłości.

Na początku każdej lekcji i w czasie jej przebiegu przywołuj dotychczasową wiedzę i doświadczenia uczniów. Zaktywizowanie jej będzie procentować w dalszym przebiegu zajęć. Nie tylko pokażesz uczniom związek między tym, co już znają, a tym, co będzie nowe, lecz także dasz im poczucie bezpieczeństwa i ładu. Sprawisz też, że wiedza i umiejętności będą odbierane jako użyteczne, uporządkowane, spójne, powiązane ze sobą oraz możliwe do wykorzystania w różnych kombinacjach. Aby to zrobić, możesz na przykład powiedzieć:

- Na wcześniejszych lekcjach dowiedzieliście się, że ……………, dzisiaj wykorzystacie tę wiedzę do …………… .
- Potraficie już sprawnie …………… i …………… . W czasie bieżącej lekcji te umiejętności będą wam potrzebne do tego, żebyście nauczyli się …………… .
- Nauczyliście się już kiedyś ……………, …………… i …………… . Na tej wiedzy i umiejętnościach będziecie opierać to, co zrobicie teraz.
- To, co już znacie z poprzednich lekcji, czyli ……………, jest bardzo podobne do …………… . Za chwilę wykorzystacie tę wiedzę.

Możesz też do przywołania wiedzy uczniów lub pokazania im związku dawniej opanowanych umiejętności z bieżącą lekcją, posłużyć się pytaniami, np.:

- Skąd już wiecie, że ……………? (uczniowie odpowiadają). Zastosujecie tę wiedzę w następującym zadaniu: …………… .
- Kiedy nauczyliście się robić/tworzyć/wykonywać/rozwiązywać ……………? (uczniowie odpowiadają). Teraz umiejętność …………… wykorzystacie w nowej sytuacji.
- Jak możecie wykorzystać posiadane już umiejętności …………… do ……………?
- Co na ten temat wiecie już spoza szkoły? (uczniowie odpowiadają, że ……………) Ta wiedza będzie potrzebna do czekającego was teraz zadania.

Z różnych badań nad uczeniem się wynika, że uczący najlepiej przyswaja nową wiedzę, gdy nadbudowuje się ona na wiedzy już posiadanej, gdy nowa wiedza "przykleja się" do dawnej.

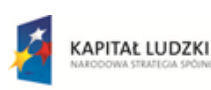

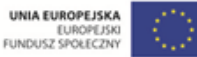

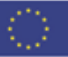

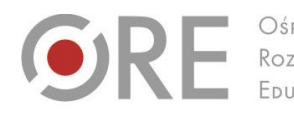

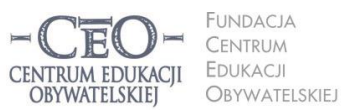

ul. Noakowskiego 10/1 00-666 Warsza el. 22 875 85 40 fax 22 875 85 40 w. 102 o.org.pl

Wdrożenie podstawy programowej kształcenia ogólnego w przedszkolach i szkołach

Aleje Ujazdowskie 28

 $00-478$  Warszawc

tel. 22 345 37 00

fax 22 345 37 70

Istnieje wiele innych sposobów przywoływania i uruchamiania posiadanej wiedzy oraz umiejętności uczniów. Wielu nauczycieli chętnie posługuje się **wizualizacjami,** które pozwalają przenieść uczniów w miejsca, sytuacje i czas, z którymi wiąże się posiadana przez nich wiedza, np. proszą uczniów o zamknięcie oczu, by krótko opowiedzieć o tym, co uczniowie "widzą". Może to być np. rzecz, którą poznali wcześniej: postać głównego bohatera lektury, gród średniowieczny, siatka prostopadłościanu, mapa Afryki, budowa atomu, dzieło sztuki itp. Wizualizację można wykorzystać też do przywołania wiedzy o przebiegu procesu (np. kiełkowania nasion) lub przypomnienia etapów/struktury opanowanych umiejętności (np. kozłowania piłki w miejscu przed nauką kozłowania piłki w marszu i biegu).

Możesz wykorzystać inne pomysły, pamiętając, że **NIE CHODZI tutaj o sprawdzanie i ocenianie tego, czego uczniowie uczyli się dawniej i co powinni pamiętać. Celem przywoływania wcześniejszej wiedzy jest wsparcie uczniów w nadbudowywaniu jej, w tworzeniu nowych struktur wiedzy/umiejętności i powiązań między nimi.** Poza tym, aktywizując wiedzę posiadaną przez uczniów, sprawiasz, że uczenie się staje się widoczne. Uczniowie dostrzegają, że idą do przodu, robią postępy, bardziej świadomie uczestniczą w lekcjach i mają satysfakcję z procesu uczenia się oraz jego efektów. Mogą też świętować swoje sukcesy. W takim świętowaniu chodzi głównie o wewnętrzne poczucie zadowolenia i dumę z osiągnięć, nie o nagrody i stopnie. Kiedy uczniowie widzą swoje postępy i cieszą się nimi, mają silniejszą motywację do nauki. Używamy słowa "świętowanie", ale nie chodzi tu tylko o specjalne, wielkie okazje. Warto na bieżąco świętować małe, codzienne sukcesy. My, nauczyciele, często skłonni jesteśmy uważać, że nie ma czego świętować, jeśli jest to tylko wykonanie obowiązku (w tym przypadku – uczniowskiego). Przez takie podejście pozbawiamy uczniów radości z ich osiągnięć.

### **Jak określać cele uczenia się i kryteria osiągania tych celów?**

Jeśli uczniowie znają tylko temat lekcji, to często nie domyślają się, co mają poznać i zrozumieć oraz co nowego będą potrafić, nie dostrzegają sensu uczenia się i tym samym mają mniejszą ochotę do wysiłku, jaki włożą w naukę oraz na osobistą aktywność. Dlatego

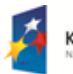

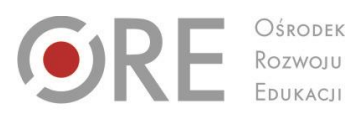

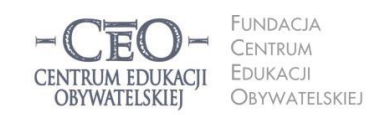

ul. Noakowskiego 10/1 00-666 Warsza el. 22 875 85 40 fax 22 875 85 40 w. 102 o.org.pl

Wdrożenie podstawy programowej kształcenia ogólnego w przedszkolach i szkołach

Neie Uiazdowskie 28

00-478 Warszawo

tel. 22 345 37 00

fax 22 345 37 70

nauczyciel zastanawia się nad celami przed lekcją i przekazuje je uczniom tak, aby każdy z nich mógł je zrozumieć. **Kiedy uczniowie znają i rozumieją cele, mają większą motywację do uczenia się.** W trakcie lekcji uczniowie są w stanie osiągnąć jeden, najwyżej dwa cele uczenia się. Na więcej najczęściej nie wystarcza czasu.

Niejednokrotnie cele mylone są przez nas z aktywnościami uczniów, działaniami, zadaniami do wykonania. Aby trafnie sformułować cele uczenia się, warto trzymać się zasady: określam to, co chciałabym/chciałbym, aby moi uczniowie wiedzieli i potrafili po lekcji.

#### **Aby cele stały się dla uczniów osobistymi celami uczenia się, warto podać je w formach:**

W czasie dzisiejszej lekcji zrozumiesz/zrozumiecie …………… .

Będziecie potrafili …………… .

Nauczysz się/Nauczycie się …………. .

Przykłady: **Nauczysz się sprawnie posługiwać planem miasta.**

Należy zadbać o to, aby cele uczenia się były całkowicie jasne dla uczniów, oraz **posługiwać się możliwie prostym i zrozumiałym dla nich językiem – ich językiem**. Jeśli chcemy, aby wszyscy uczniowie w klasie osiągali te cele, muszą najpierw wiedzieć, o co w nich chodzi.

Często my, nauczyciele, nie przywiązujemy wagi do uświadamiania uczniom celów uczenia się. Jesteśmy skupieni na przerobieniu jak największej partii materiału i przekazywaniu maksymalnie dużej porcji informacji, czasem takich, które znacząco wybiegają poza ramy określone podstawą programową. Zazwyczaj spieszymy się z realizacją programu nauczania, gdyż uważamy, że uczniowie wciąż wiedzą za mało, aby osiągnąć wysokie wyniki na sprawdzianie zewnętrznym. Taka praktyka nie przynosi zamierzonych efektów i grozi tym, że uczniowie nie nadążą za naszymi wymaganiami.

Aby uczniowie mogli ocenić, czy osiągnęli cele, trzeba najpierw ustalić, po czym będzie można to poznać, czyli określić **kryteria sukcesu**, szukać **dowodów świadczących,** że uczniowie w czasie lekcji zrozumieli to, co mieli zrozumieć, oraz mają umiejętności, które mieli wypracować. **Dowodów na to, że uczenie się ma miejsce oraz że przybywa wiedzy i umiejętności, dostarczają sami uczniowie**. **Nauczyciel powinien przewidzieć te dowody i podać do wiadomości uczniom, aby potrafili je rozpoznać.** Dowodami tymi będą możliwe

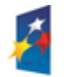

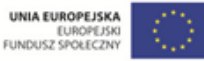

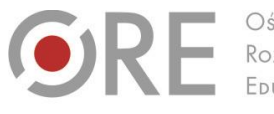

Aleje Ujazdowskie 28 00-478 Warszawo tel. 22 345 37 00 fax 22 345 37 70

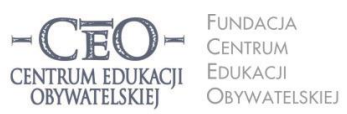

ul. Noakowskiego 10/1 00-666 Warszawa<br>tel. 22 875 85 40 fax 22 875 85 40 w. 102 o.org.pl

Wdrożenie podstawy programowej kształcenia ogólnego w przedszkolach i szkołach

do zaobserwowania fakty, czynności ucznia. Jeśli uczeń je wykonuje, potwierdza osiągnięcie celu, jeśli nie umie ich wykonać, to znaczy, że celu nie osiągnął.

Na przykład dla podanych wyżej celów lekcji przyrody i biologii **kryteria sukcesu dla ucznia**  mogłyby brzmieć:

- Odszukuję na planie miasta nazwy co najmniej 10 ulic i 6 obiektów.
- Wyznaczam trasę przejścia z punktu A do punktu B na planie miasta.
- Opisuję trasę przejścia pomiędzy punktem A i B, posługując się kierunkami świata i oznaczeniami umieszczonymi na planie miasta.
- Obliczam rzeczywistą odległość między dwoma punktami na planie miasta.

# **Jak podawać uczniom cele lekcji?**

# **W jaki sposób monitorować ich zrozumienie i osiąganie?**

Warto dołożyć starań, by cele ciągle towarzyszyły uczniom podczas nauki, tzn. były widoczne i łatwe do sprawdzenia oraz przypomnienia sobie. Możesz ustalić z uczniami, czy przedstawisz cele na tablicy, czy je podyktujesz, czy może dasz uczniom kartkę z celami i poprosisz, aby wkleili ją do zeszytu.

Użycie TIK może zapewnić uczniom stały kontakt wzrokowy z zapisanymi celami i kryteriami sukcesu oraz ułatwić utrwalenie ich na przykład poprzez eksponowanie na tablicy interaktywnej, wyświetlenie na ekranie za pomocą projektora czy zapisanie ich przez uczniów na dysku komputera osobistego, który mają do dyspozycji w klasie.

**Uczniowie mogą zapisywać i gromadzić cele uczenia się oraz kryteria sukcesu do kolejnych lekcji**, dzięki wykorzystaniu komunikacji elektronicznej. Ty możesz im to ułatwić poprzez przesyłanie celów i kryteriów za pośrednictwem różnych narzędzi, np. poczty e-mail, dokumentów Google (konieczne jest posiadanie konta Gmail), bloga edukacyjnego, platformy e-learningowej (jeśli korzysta z niej szkoła), strony internetowej szkoły (w dziale przedmiotowym dla uczniów), a nawet zdjęć lub informacji na portalu społecznościowym. Lista możliwości jest otwarta i każdy pomysł pozwalający na skuteczne zwiększenie u uczniów świadomości celów uczenia się, może okazać się tym, który "chwyci" w twojej klasie. Są to sprawy ważne do przemyślenia, ponieważ nie zawsze wykorzystanie technologii komputerowej jest najlepszym wyborem. Być może nakład pracy włożony w obsługę

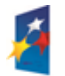

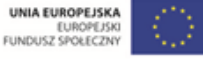

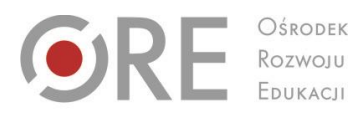

.<br>Aleje Ujazdowskie 28  $00-478$  Warszawc tel. 22 345 37 00 fax 22 345 37 70

ore.edu.pl

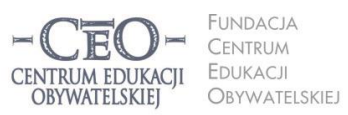

ul. Noakowskiego 10/1 00-666 Warszo el. 22 875 85 40 fax 22 875 85 40 w. 102 o.org.pl

Wdrożenie podstawy programowej kształcenia ogólnego w przedszkolach i szkołach

urządzeń technicznych okaże się niewspółmierny do efektów, a inne możliwości uświadamiania uczniom celów lekcji, np. przekazanie ich ustnie lub zapisanie na tablicy, okażą się skuteczniejsze. To ty decydujesz, który sposób jest najbardziej korzystny.

Oryginalny pomysł zaproponowała **Zofia Sołtys, nauczycielka języka angielskiego w klasie pierwszej** w jednej z warszawskich szkół podstawowych:

*Aby realizację celów przedstawić uczniom ciekawiej, ustaliliśmy, że będziemy zapisywać cele w języku ucznia na niewielkich kartonikach o proporcjach średniowiecznej cegły. Z tych cegiełek, które pod koniec zajęć ocenimy jako zrealizowane cele, będziemy budować zamek na ścianie z tyłu klasy. Cegiełki będzie można różnie układać, a także usuwać, jeśli dany materiał dzieciaki zapomną. Wtedy wyrwa w murze pokaże, jak ważna jest spójna wiedza. (…) Lekcje, podczas których wszyscy pracują, będą premiowane przywilejem wprawienia okna, a nawet witrażu, w zamku. Z czasem może przekształci się w rezydencję albo pałac.* <sup>1</sup>

**Uczniowie powinni znać cele, zanim zaczną je realizować.** Nie wystarczy jednak, że podasz cele, o których wszyscy zapomną zaraz po dzwonku kończącym zajęcia. Aby cele przekazywane uczniom mogły "pracować" na rzecz edukacji, można zastosować kilka prostych metod.

- **Upewniaj się, na ile uczniowie rozumieją postawione cele.** Poproś ich, by wyrazili własnymi słowami, co mają osiągnąć w trakcie danej lekcji. Mogą np. porozmawiać o tym pół minuty w parach, a potem wypowiedzieć się na forum klasy.
- **Odwołuj się do nich na poszczególnych etapach lekcji** i wskazuj uczniom, co już osiągnęli, z którym celem związane jest aktualne działanie oraz który cel stoi jeszcze przed nimi. Gdy stwierdzisz, że uczniowie osiągnęli już jeden z celów uczenia się, możesz powiedzieć na przykład: *Mamy już dowody tego, że pierwszy cel osiągnęliście. Teraz zajmiemy się drugim i będziemy pracować nad tym, żebyście potrafili…*
- **Przed zakończeniem zajęć przypomnij cele** lub poproś uczniów, aby to zrobili. W tym miejscu możesz znów wspierać się narzędziami TIK. Zorganizuj **podsumowanie lekcji połączone z odniesieniem się do celów**.

<sup>1</sup> Materiał z kursu *Lider oceniania kształtującego.*

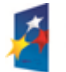

l

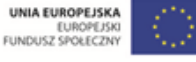

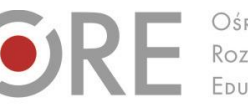

Aleje Ujazdowskie 28  $00-478$  Warszawc tel. 22 345 37 00 fax 22 345 37 70 v.ore.edu.pl

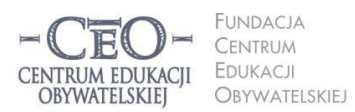

ul. Noakowskiego 10/1 00-666 Warszo el. 22 875 85 40 fax 22 875 85 40 w. 102 o.org.pl

**8**

Wdrożenie podstawy programowej kształcenia ogólnego w przedszkolach i szkołach

# **Podsumowanie lekcji**

# **Jak przekonać się, czy uczniowie osiągnęli cele?**

Podsumowanie lekcji jest konieczne, aby uczniowie mogli dać ci informację zwrotną, czy osiągnęli cele określone na jej początku. Jest to ważne także dla uczniów. Każdy z nich powinien wiedzieć, czego się nauczył. Jednym z prostszych sposobów podsumowania lekcji jest dokończenie przez uczniów (ustnie lub w zeszycie) zdania podsumowującego, na przykład wybranego spośród następujących:

- Dziś nauczyłam się, że…
- Zrozumiałem, że…
- Przypomniałam sobie, że…
- Zaskoczyło mnie, że…
- Dziś osiągnąłem założony cel, gdyż…
- Chciałabym jeszcze popracować nad…

Uczniowie dostarczają ci dowody osiągnięcia celów uczenia się, kiedy prezentują swoją wiedzę i stosują umiejętności. Możesz wykorzystywać różne narzędzia TIK, aby przeprowadzić z uczniami ćwiczenia i zadania w klasie lub w domu, np. stworzyć plik w edytorze tekstu lub arkuszu kalkulacyjnym, wydrukować go i dać do wypełnienia uczniom. Możesz też:

- zadanie zawarte w pliku przesłać uczniom drogą internetową, aby wykonali i odesłali je do sprawdzenia pocztą e-mail,
- analizować wspólną pracę wielu uczniów nad zadaniem wykonywanym w czasie rzeczywistym w tzw. chmurze, którą zapewnia dyski wirtualne (np. **Dokumenty Google**) dostępne w internecie**,**
- uczniowie mogą wykonać w klasie ćwiczenia, wykorzystując oprogramowanie tablicy interaktywnej,
- uczniowie mogą rozwiązać zadania zamieszczone przez ciebie na platformie edukacyjnej, z której korzysta szkoła, np. Nauczyciel.pl, Scholaris, Moodle, Librus, na blogu edukacyjnym, na stronie internetowej szkoły w dziale dla uczniów albo w serwisie Moje-Ankiety.pl [\(www.moje-ankiety.pl\)](http://www.moje-ankiety.pl/), Profitest.pl [\(www.profitest.pl\)](http://www.profitest.pl/) lub Ankietka.pl [\(www.ankietka.pl\)](http://www.ankietka.pl/).

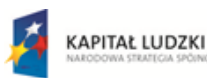

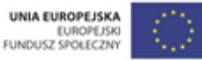

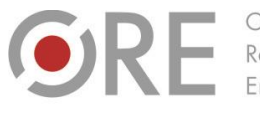

.<br>Aleje Ujazdowskie 28 00-478 Warszawa tel. 22 345 37 00 ore.edu.pl

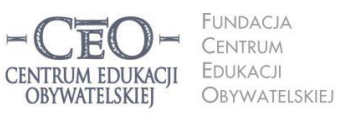

ul. Noakowskiego 10/1 00-666 Warsza el. 22 875 85 40 fax 22 875 85 40 w. 102 o.org.pl

Wdrożenie podstawy programowej kształcenia ogólnego w przedszkolach i szkołach

Podsumowanie lekcji dostarczy ci informacji przydatnych w planowaniu kolejnych zajęć uwzględniających to, co uczniowie w pełni opanowali, oraz to, do czego trzeba wrócić, aby cała klasa mogła uczyć się dalej.

# **Przykłady z praktyki nauczycieli**

W materiale do tego modułu zostało już omówione planowanie lekcji z uwzględnieniem treści podstawy programowej, szczególnie pod względem celów lekcji i kryteriów ich osiągania. Wiesz już, w jaki sposób możesz silniej niż dotychczas wpływać na świadome uczenie się uczniów i skłaniać ich do przejmowania odpowiedzialności za naukę. Wykorzystanie nowoczesnych technologii nie jest do tego konieczne, jednak mądre posługiwanie się TIK może wzbogacić uczenie się uczniów i pomóc im w szybszym osiąganiu celów edukacyjnych.

Poniżej zostały podane przykłady z praktyki nauczycielki uczącej geografii. Pokazują one, jak w codziennej pracy prowadzenie lekcji można **ukierunkować na cele edukacyjne i świadome oraz widoczne uczenie się uczniów**. Pokazują również, jak wykorzystywać TIK w roli narzędzia wspierającego pracę nauczyciela i ucznia. Każdy przykład to co najmniej dwie kolejne lekcje, które uwzględniają ciągłość wiedzy i umiejętności uczniów.

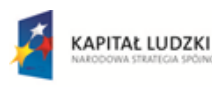

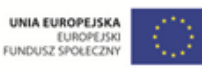

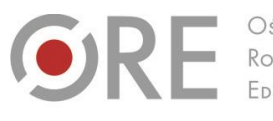

Aleje Ujazdowskie 28 00-478 Warszawo tel. 22 345 37 00 fax 22 345 37 70 v.ore.edu.pl

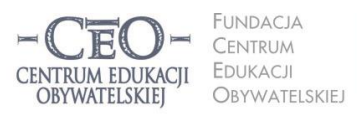

ul. Noakowskiego 10/1 00-666 Warszawa<br>tel. 22 875 85 40 fax 22 875 85 40 w. 102 ceo.org.pl

**10**

Wdrożenie podstawy programowej kształcenia ogólnego w przedszkolach i szkołach

# **PRZYKŁAD 1. – trzy kolejne lekcje geografii, III etap kształcenia**

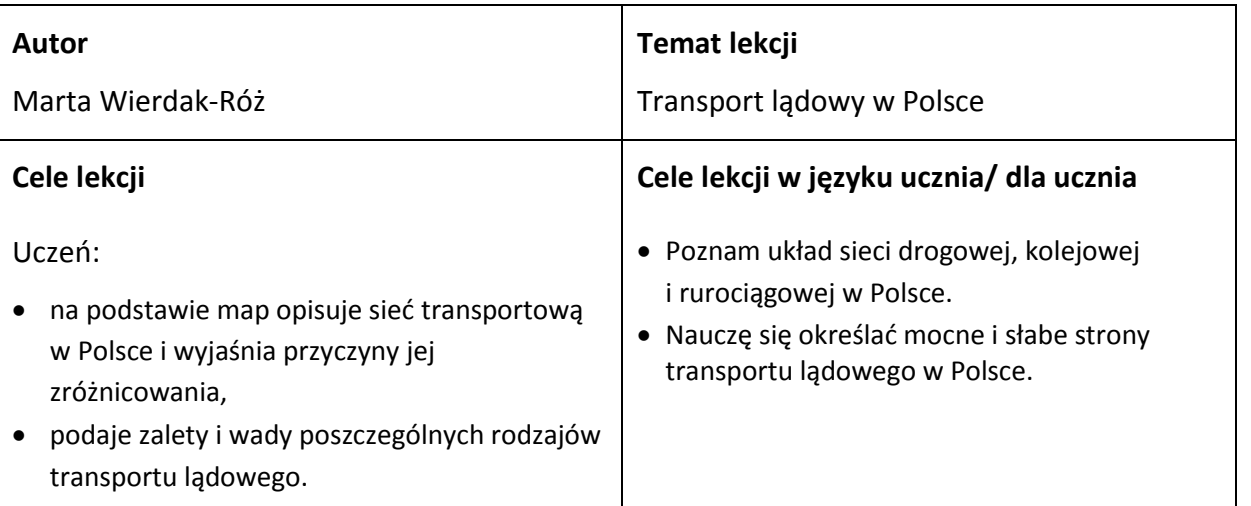

### **Kryteria sukcesu dla ucznia**:

- Wskazuję na mapie Polski województwa o największej i najmniejszej gęstości sieci kolejowej i wymieniam 3 czynniki, które miały wpływ na zróżnicowanie jej gęstości.
- Omawiam na podstawie mapy gęstość dróg kołowych w Polsce i oceniam ich znaczenie dla wybranych dziedzin gospodarki.
- Wyjaśniam, na czym polega transport przesyłowy, i wskazuję na mapie po dwa najważniejsze rurociągi i gazociągi.
- Wymieniam przynajmniej po dwie zalety i wady poznanych rodzajów transportu.

### **Dotychczasowa wiedza uczniów na temat realizowany podczas lekcji**

### **Jak ją uruchamiasz u uczniów?**

Uczniowie znają podstawowe środki transportu, potrafią posługiwać się mapą drogową. Znają z obserwacji problemy transportu samochodowego w Polsce, mają świadomość, jakie zmiany w ich najbliższej okolicy są wprowadzanie, by poprawić bezpieczeństwo na drogach.

Na początku lekcji odwołuję się do osobistych doświadczeń uczniów związanych z transportem. Pytam: *Co jest potrzebne, aby samochody i pociągi mogły przemieszczać się pomiędzy różnymi miejscowościami, statki trafiały do danego portu, samoloty mogły startować i lądować, a ropę naftową lub gaz ziemny można było przesyłać z miejsca wydobycia do miejsca przeznaczenia*? Odpowiedzi uczniów zapisuję na tablicy, np.: drogi, lotniska, linie kolejowe, szlaki rzeczne, rurociągi. Wyjaśniam, że tworzą one system komunikacyjny naszego kraju. Pytam: *Który rodzaj transportu ma waszym zdaniem największe znaczenie i dlaczego?* oraz: *Którą sieć transportową rozwijałbyś/rozwijałabyś*

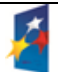

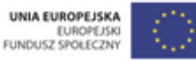

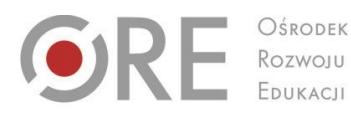

Aleje Ujazdowskie 28 00-478 Warszawa tel. 22 345 37 00

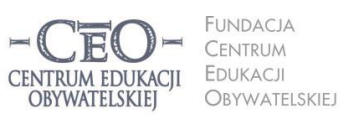

ul. Noakowskiego 10/1 00-666 Warszawa<br>tel. 22 875 85 40 fax 22 875 85 40 w. 102 eo.org.pl

Wdrożenie podstawy programowej kształcenia ogólnego w przedszkolach i szkołach

*najbardziej, gdybyś był/a ministrem transportu?* Po wysłuchaniu wypowiedzi uczniów informuję ich, że w czasie dzisiejszej lekcji będą mogli wykorzystać swoją wiedzę dotyczącą transportu lądowego.

#### **Sposób podania celów lekcji i sprawdzenia ich zrozumienia przez uczniów**

ore.edu.pl

Prezentuję na tablicy interaktywnej temat lekcji i proszę uczniów, aby na podstawie naszej rozmowy wprowadzającej sformułowali dwa cele do tematu. Aby ułatwić uczniom zadanie zapisuję na tablicy zwroty przydatne do formułowania celów, np.: Dowiem się… Nauczę się… Poznam… oraz prezentuję na tablicy mapę interaktywną i materiały, które będą środkami dydaktycznymi na dzisiejszej lekcji: [https://maps.google.pl/maps,](https://maps.google.pl/maps) <http://wikimapia.org/5215941/pl/Ruroci%C4%85g-Przyja%C5%BA%C5%84>

<http://pkpsa.pl/dla-mediow/materialy-filmowe.html>. Następnie uzgadniam z uczniami ostateczne brzmienie celów i proszę o zapisanie ich do zeszytu. Jeśli uczniowie sami układają cele uczenia się, na ogół dobrze je rozumieją. Upewniam się jednak, czy tak jest w rzeczywistości. Mówię do uczniów: *Kto z was w pełni rozumie cele dzisiejszej lekcji, niech podniesie rękę.* Jeśli nie wszyscy podnieśli rękę, wyjaśniam istotę każdego z celów.

### **Sposób nawiązywania do celów w czasie toku lekcji**

Łączę uczniów w trzy grupy poprzez losowanie rysunków przedstawiających samochód, kolej lub rurociąg. Pracują oni z dostępem do internetu. Każda z grup wyłania lidera i otrzymuje zadania na kartach pracy. Podczas realizacji zadań obserwuję pracę uczniów, robię stopklatkę, przypominam określony cel lekcji i proszę, aby dali umówiony sygnał. Do sygnalizowania wykorzystujemy stożki wykonane z papieru w trzech kolorach: zielonym, żółtym i czerwonym. Uczniowie nakładają jeden stożek na drugi, a sygnałem dla mnie jest ten, który znajduje się na wierzchu. Umawiam się z uczniami, że widoczny kolor zielony oznacza, że cel został w pełni osiągnięty, żółty, że nadal pracujemy i zmierzamy do celu, a czerwony, że jesteśmy daleko od celu. Kolor czerwony jest dla mnie sygnałem, że uczniom niezbędna jest pomoc. Mogą go pokazać w każdej fazie swojej pracy. Grupy zmieniają ustawienie stożków – na początku pracy wszystkie ustawiają stożek żółty, jako widoczny.

Projekt współfinansowany przez Unię Europejską w ramach Europejskiego Funduszu Społecznego

#### **Sposób sprawdzenia osiągnięcia celów lekcji podczas podsumowania zajęć**

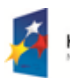

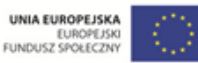

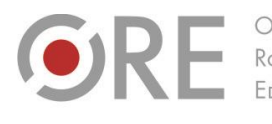

Aleje Ujazdowskie 28 00-478 Warszawo tel. 22 345 37 00 v.ore.edu.pl

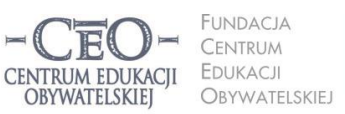

ul. Noakowskiego 10/1 00-666 Warszawa<br>tel. 22 875 85 40 fax 22 875 85 40 w. 102 eo.org.pl

Wdrożenie podstawy programowej kształcenia ogólnego w przedszkolach i szkołach

Test–powtórka. Pod koniec lekcji prezentuję na tablicy multimedialnej mapę Polski z 8 pytaniami. Po każdym z nich uczniowie piszą odpowiedzi w zeszytach lub na kartkach. Po chwili wyświetlam slajd z prawidłowymi odpowiedziami. Uczniowie samodzielnie podliczają poprawne odpowiedzi i zastanawiają się nad stopniem opanowania materiału. Przykład pytania: *W jakich dwóch województwach jest największa gęstość sieci kolejowej?* Odpowiedź: *W województwo śląskim i województwo opolskie.* Potem wyświetlam cele lekcji. Uczniowie przypominają je sobie i w zeszytach uzupełniają zdania: *Nauczyłem się… Chcę jeszcze popracować nad…*

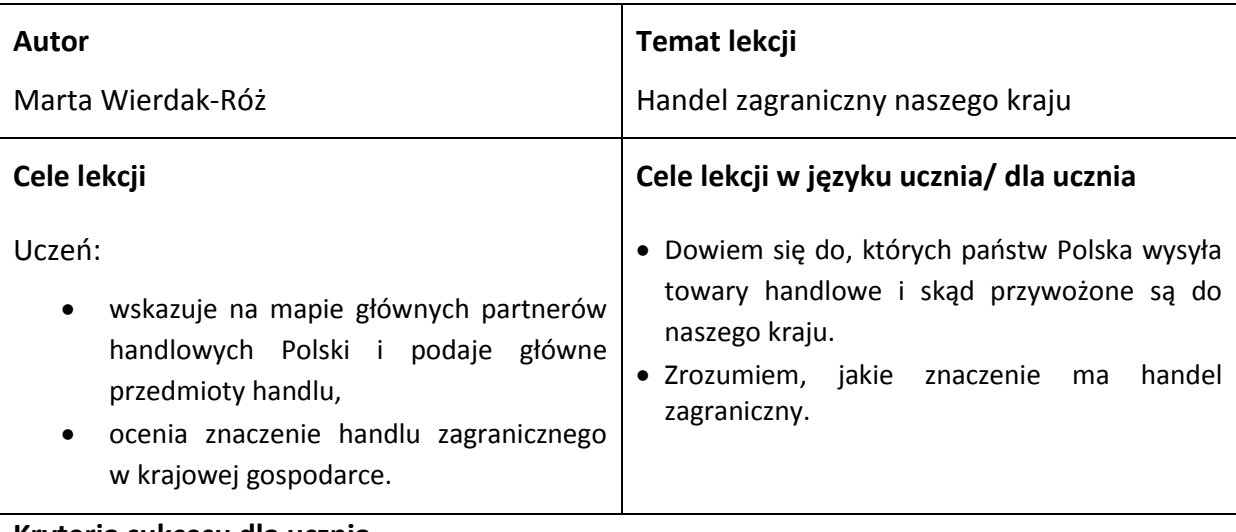

#### **Kryteria sukcesu dla ucznia**

- Zaznaczę na mapie Europy kraje, z którymi Polska handluje.
- Przedstawię za pomocą schematu przykłady towarów, które Polska eksportuje i importuje.
- Obliczę saldo bilansu handlu zagranicznego dla Polski.
- Na podstawie wykresu określę tendencję zmian bilansu handlowego.
- Zaproponuję co najmniej 3 działania, dzięki którym można zwiększyć sprzedaż polskich towarów za granicą.

### **Dotychczasowa wiedza uczniów na temat realizowany podczas lekcji Jak ją uruchamiasz u uczniów?**

Uczniowie wiedzą, że zakupy są elementem handlu, w którym uczestniczą prawie codziennie,

mają świadomość, co kupuje się często, a co rzadko, i że znaczna część towarów dostępnych

na rynku pochodzi z importu. Uczniowie rozumieją też, że kiedy państwo kupuje towar, to

mamy do czynienia z importem, a kiedy sprzedaje – z eksportem.

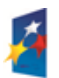

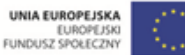

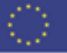

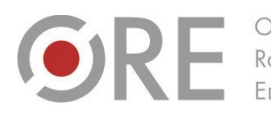

Rozwoju

Aleje Ujazdowskie 28 00-478 Warszawa tel. 22 345 37 00

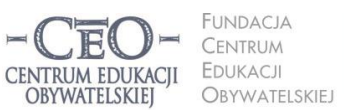

ul. Noakowskiego 10/1 00-666 Warszawa<br>tel. 22 875 85 40 fax 22 875 85 40 w. 102 o.org.pl

Wdrożenie podstawy programowej kształcenia ogólnego w przedszkolach i szkołach

Nawiązując do lekcji, informuję, że Polska eksportuje za granicę liczne surowce i produkty. Wysyła do innych państw np.: miedź, siarkę, urządzenia techniczne, meble, okna i drzwi, drób, grzyby, a nawet odpady mięsne, które stały się hitem eksportowym Polski. Pytam uczniów: *Czy wiecie, kto wyprodukował buty, spodnie czy bluzkę, które macie na sobie? Czy wiecie skąd one pochodzą? Dlaczego państwa między sobą handlują i co jest najczęściej przedmiotem wymiany między państwami?* Zwracam uwagę uczniów na pojęcia *przedmiot handlu*, *partner handlowy*, *znaczenie handlu* i mówię, że dotychczasowa wiedza uczniów na temat handlu znajdzie zastosowanie w naszej dzisiejszej lekcji.

#### **Sposób podania celów lekcji i sprawdzenia ich zrozumienia przez uczniów**

Po przedstawieniu tematu uruchamiam na tablicy interaktywnej ćwiczenie multimedialne – rozsypankę – i proszę uczniów, aby przyporządkowali opisy do następujących pojęć: *handel zagraniczny*, *eksport*, *import*, *cło*, *partner handlowy*. Ćwiczenie można wykonać za pomocą kreatora prezentacji na portalu Scholaris (baza publikacji edukacyjnych – [www.scholaris.pl](http://www.scholaris.pl/)*)*  albo w jednym z programów umożliwiających tworzenie rozsypanki, np. HotPotatoes czy Xerte. Następnie pytam uczniów: *Jakie będzie słowo-klucz dzisiejszej lekcji?* Kiedy uczniowie podadzą swoje pomysły, prezentuję na tablicy temat lekcji, a pod nim zapisane cele i kryteria sukcesu. Proszę uczniów o ich przeczytanie i zastanowienie się, czy są one zrozumiałe. Następnie weryfikuję zrozumienie celów i proszę uczniów o zasygnalizowanie kolorowymi karteczkami odpowiedzi. Zielony kolor oznacza, że wszystko jest dla mnie jasne, żółty – mam pytanie, czerwony – nie wiem, o co chodzi. W razie wątpliwości proszę o sparafrazowanie celów przez ucznia, który pokazał kolor zielony.

#### **Sposób nawiązywania do celów w czasie toku lekcji**

Uczniowie korzystają z lekcji multimedialnej z zasobów portalu Scholaris. Można też posłużyć się mapami stworzonymi w serwisie ArcGIS Online [\(www.arcgis.com](http://www.arcgis.com/) – wymagana jest rejestracja). Uczniowie mogą na mapie zaznaczyć państwa europejskie, z którymi Polska prowadzi wymianę handlową. Potem mogą stworzyć w zeszycie schemat, który pokazuje, jakie towary są do Polski najczęściej sprowadzane, a które Polska eksportuje. Wykorzystanie przez uczniów kolorowych karteczek pozwala mi zorientować się, czy pierwszy cel został osiągnięty. Jeżeli wszystkie odpowiedzi są twierdzące, na tablicy obok celu zapisuję plus.

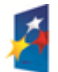

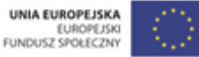

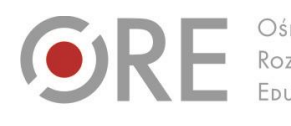

Aleje Ujazdowskie 28 00-478 Warszawa<br>tel. 22 345 37 00<br>fax 22 345 37 70 v.ore.edu.pl

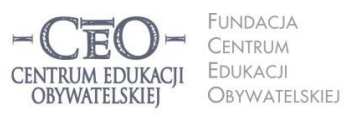

ul. Noakowskiego 10/1 00-666 Warszawa<br>tel. 22 875 85 40 fax 22 875 85 40 w. 102 ceo.org.pl

Wdrożenie podstawy programowej kształcenia ogólnego w przedszkolach i szkołach

#### Powtarzam te czynności w odniesieniu do kolejnego celu.

#### **Sposób sprawdzenia osiągnięcia celów lekcji podczas podsumowania zajęć:**

Pod koniec lekcji proponuję uczniom rozmowę w parach: *Co było najważniejsze na lekcji, czego nowego dowiedziałem się i nauczyłam się?* Podpowiadam, że warto odnieść się w swojej odpowiedzi do celów lekcji. Każdy z uczniów ma 30 sekund na wypowiedź, którą kieruje do kolegi. Po upływie 1 minuty proponuję uczniom rundę bez przymusu. Kto chce, może na głos zaprezentować swoje przemyślenia. Jeżeli wystarcza mi czasu, pytam: *Czego jeszcze chcielibyście dowiedzieć się na lekcji o takiej tematyce?*

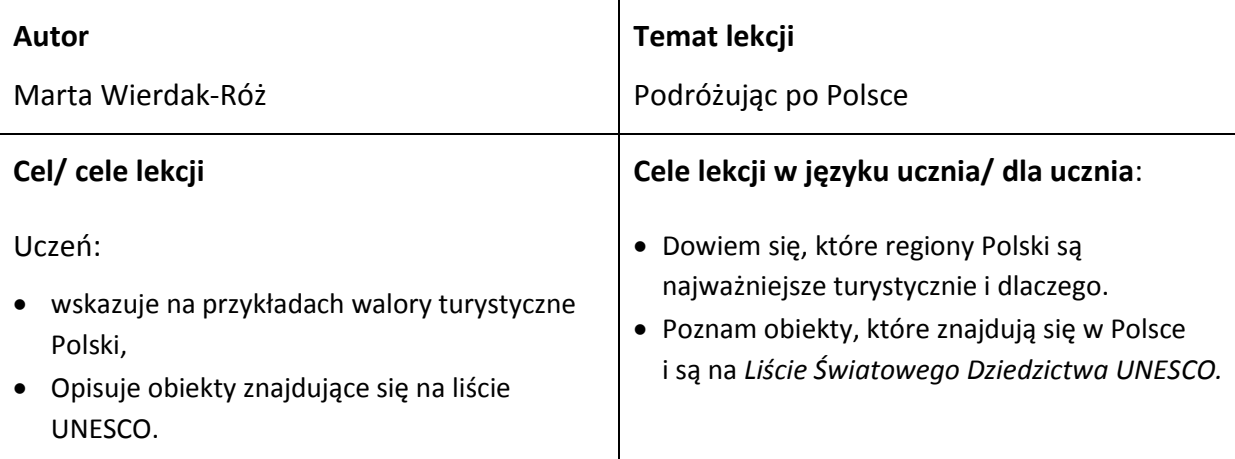

#### **Kryteria sukcesu dla ucznia**:

- Na podstawie mapy opisuję rozmieszczenie głównych regionów turystycznych w Polsce.
- Sporządzam ranking 8 najciekawszych miejsc z ich atrakcjami turystycznymi.
- Wskazuję na mapie obiekty, które znajdują się na liście UNESCO i opisuję przynajmniej jeden z nich.

#### **Dotychczasowa wiedza uczniów na temat realizowany podczas lekcji**

#### **Jak ją uruchamiasz u uczniów?**

Uczniowie znają regiony Polski i miejsca atrakcyjne turystycznie. Wielu z nich podróżuje podczas wakacji i zwiedza Polskę w czasie wycieczek szkolnych. Młodzież wie, że rozwojowi turystyki sprzyja dobra sieć komunikacyjna i rozwinięta baza turystyczna.

Lekcję wcześniej proszę uczniów, aby przynieśli po jednej pamiątce z wakacji w Polsce.

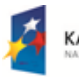

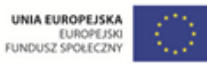

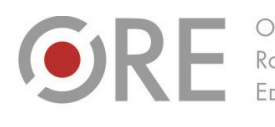

Rozwoju

Aleje Ujazdowskie 28 00-478 Warszawo tel. 22 345 37 00 fax 22 345 37 70

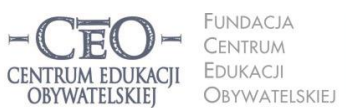

ul. Noakowskiego 10/1 00-666 Warszo el. 22 875 85 40 fax 22 875 85 40 w. 102 o.org.pl

Wdrożenie podstawy programowej kształcenia ogólnego w przedszkolach i szkołach

Kolejną lekcję rozpoczynam od prośby skierowanej do uczniów, aby połączyli się w grupy. Kryterium jest pamiątka z wakacji i region, w jakim je spędzili. Uczniowie mają na podstawie pamiątki rozpoznać region, z którego ona pochodzi i kierując się rozpoznanym regionem, utworzyć grupę oraz nadać jej nazwę, np.: *wybrzeże Bałtyku, Tatry, Mazury*. Może być także grupa utworzona z "nierozpoznanych regionów" albo z "różnych regionów", może być także grupa powstała z uczniów, którzy nie przynieśli na lekcje pamiątki z wakacji. Potem uczniowie w grupach prowadzą rundę bardzo krótkich wypowiedzi, w których prezentują pamiątkę z wakacji i miejsce pobytu wakacyjnego. Jeśli w grupie znalazła się osoba, której miejsce pobytu zostało błędnie odczytane, zmienia grupę na właściwą według kryterium regionu.

Po zakończeniu wypowiedzi w grupach pytam uczniów: *Co ciekawego zobaczyliście w miejscach swojego pobytu wakacyjnego? Z jakimi usługami dla ludności spotkaliście się podczas wakacji?* Zapisuję wypowiedzi uczniów na tablicy. Wprowadzam pojęcie *atrakcji turystycznej* i wyjaśniam, że są to walory przyrodnicze, dzieła człowieka, urządzania lub wydarzenia, które przyciągają ludzi w dane miejsce. Pytam: *Co jeszcze ważne jest przy wyborze miejsca na wakacje?*

### **Sposób podania celów lekcji i sprawdzenia ich zrozumienia przez uczniów**

Podaję temat lekcji i prezentuję na tablicy cele lekcji, które uczniowie przepisują do zeszytu. Losuję ucznia, który wyjaśnia pierwszy cel, potem kolejnego, który wyjaśnia cel drugi. Losowanie odbywa się w ten sposób, że wymieniam nazwę jakiejś pamiątki z wakacji, np.: *pocztówka znad morza*, *dzwoneczek zakopiański,* a uczeń, który ją przyniósł na lekcję, wyjaśnia, jak rozumie pierwszy cel. Czynność tę powtarzam dla drugiego celu. Następnie prezentuję na tablicy kryteria sukcesu. Na koniec proszę, aby rękę podnieśli ci uczniowie, którzy chcieliby zadać pytanie dotyczące celów lub kryteriów. Jeśli padają pytania, odbijam je do klasy i odpowiadają na nie uczniowie.

### **Sposób nawiązywania do celów w czasie toku lekcji:**

Prezentuję uczniom mapę Polski, na której zaznaczone są regiony turystyczne kraju. Mapa znajduje się w zasobach portalu Scholaris. Odwołuję się do pierwszego celu i proszę, aby

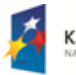

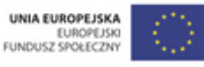

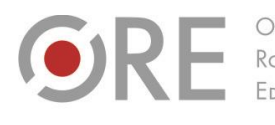

Rozwoju

.<br>Aleje Ujazdowskie 28 00-478 Warszawa tel. 22 345 37 00 ore.edu.pl

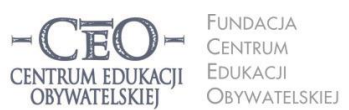

ul. Noakowskiego 10/1 00-666 Warsza el. 22 875 85 40 fax 22 875 85 40 w. 102 eo.org.pl

Wdrożenie podstawy programowej kształcenia ogólnego w przedszkolach i szkołach

uczniowie nazwali główne regiony turystyczne kraju i określili, jakie czynniki decydują o tym, że jedne są częściej odwiedzane, a drugie rzadziej. Następnie prezentuję uczniom mapę, z którą będą pracować na lekcji: [http://polska.pl/polska/0,125338.html.](http://polska.pl/polska/0,125338.html.K) Każda z grup ma sporządzić ranking 8 najciekawszych miejsc turystycznych Polski z punktu widzenia turystów o zróżnicowanych motywach podróży. Po upływie 15 minut sprawdzam za pomocą techniki "świateł" (zielone – zadanie skończone, żółte – jeszcze pracujemy, czerwone – potrzebujemy pomocy) wykonanie zadania, a tym samym częściową realizację celu drugiego. Po zaprezentowaniu wyników pracy wszystkich grup, proszę uczniów, aby wskazali, który cel już osiągnęli.

Następnie zapoznaję uczniów z listą polskich obiektów znajdujących się na *Liście Światowego Dziedzictwa UNESCO:* [www.unesco.pl/?id=290](http://www.unesco.pl/?id=290) i odbywamy wirtualny spacer po Kopalni Soli w Wieliczce: [www.gisplay.pl/google-maps/nowosci-googlemaps/3971-kopalnia-soli-w-wieliczce-w-street-view.html.](http://www.gisplay.pl/google-maps/nowosci-googlemaps/3971-kopalnia-soli-w-wieliczce-w-street-view.html) Uczniowie odpowiadają na pytanie: *Dlaczego Kopalnia Soli w Wieliczce zasługuje na wpis na listę UNESCO?* Po zaprezentowaniu odpowiedzi przez 2-3 osoby, uczniowie po raz kolejny określają, którego z celów dotyczyła ich praca.

**Sposób sprawdzenia osiągnięcia celów lekcji podczas podsumowania zajęć:** 

Pod koniec lekcji wykorzystuję zadanie interaktywne z platformy Scholaris. Zadanie uczniów polega na prawidłowym przyporządkowaniu atrakcji turystycznych do wybranych miejsc na mapie. Następnie proszę uczniów o dokończenie zdania w zeszytach: *Gdybym miał/a zaplanować wycieczkę klasową, zaproponowałbym/zaproponowałabym wyjazd do/w ……………………, ponieważ ……………………* .

**KAPITAŁ LUDZKI** 

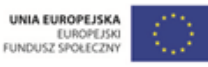

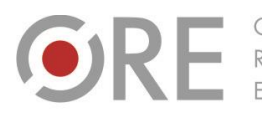

.<br>Aleje Ujazdowskie 28  $00-478$  Warszawc tel. 22 345 37 00 fax 22 345 37 70 v.ore.edu.pl

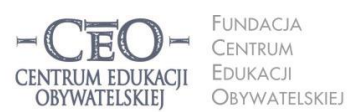

ul. Noakowskiego 10/1 00-666 Warszo el. 22 875 85 40 fax 22 875 85 40 w. 102 eo.org.pl

Wdrożenie podstawy programowej kształcenia ogólnego w przedszkolach i szkołach

# **Kilka przydatnych sposobów**

### **na uświadamianie uczniom celów lekcji z użyciem TIK**

### 1. **Bogumiła Tryzna, język polski, technikum, Darłowo (przykłady 1.–2.)**

Przygotowuję awatar (wirtualnego nauczyciela) – np. postać z omawianej lektury, który prezentuje cele i kryteria. Można takiego nauczyciela stworzyć w programie Voki [\(www.voki.com](http://www.voki.com/) oraz [www.ceo.org.pl/pl/cyfrowaszkola/news/tworzenie](http://www.ceo.org.pl/pl/cyfrowaszkola/news/tworzenie-awatarow)[awatarow](http://www.ceo.org.pl/pl/cyfrowaszkola/news/tworzenie-awatarow)). Program jest tak prosty, że nawet użytkownik, który nie zna języka angielskiego, potrafi stworzyć mówiącą postać. Wirtualnego nauczyciela trzeba przygotować wcześniej w domu. Można pomyśleć, jak ułatwić sobie pracę i wybrać taką postać z galerii w programie, by kojarzyła się dzieciom z utworem literackim, z lekcjami z nauki o języku, ortografii itp. Najlepiej do prezentacji wirtualnego nauczyciela wykorzystać komputer z rzutnikiem i ekran. Konieczne są też głośniki.

2. Podaję temat lekcji i tworzę z uczniami kolejne gałęzie mapy myślowej odpowiadającej tematowi (najlepiej wpisywać pytania, które nasuwają się uczniom). Pracuję na komputerze, a uczniowie obserwują kolejne etapy na obrazie z rzutnika. Otrzymana w ten sposób mapa z rozgałęzieniami pokaże, jakie czynności i w jakiej kolejności trzeba wykonać, żeby osiągnąć cel. Jeżeli mapa będzie miała wiele gałęzi, warto z uczniami ustalić kolejność wykonywanych działań. Na podstawie mapy myślowej uczniowie w parach formułują cele własnymi słowami.

**Uwaga:** Po wcześniejszych wspólnych ćwiczeniach nauczyciela z uczniami, warto przeznaczyć początkowych 5-7 minut lekcji na pracę uczniów samodzielną/ w parach nad stworzeniem własnej mapy myśli prowadzącej do celów. Lepiej sprawdza się wtedy mapa rysowana w zeszycie niż w programie. Jeżeli ktoś jeszcze nie pracował z mapami myśli, pozna tę metodę na stronie [www.enauczanie.com/narzedzia/mapy-mysli-na-www](http://www.enauczanie.com/narzedzia/mapy-mysli-na-www). Przykładową mapę do tematu *Rozpoznajemy orzeczenia w wypowiedzeniach* przedstawia rysunek.

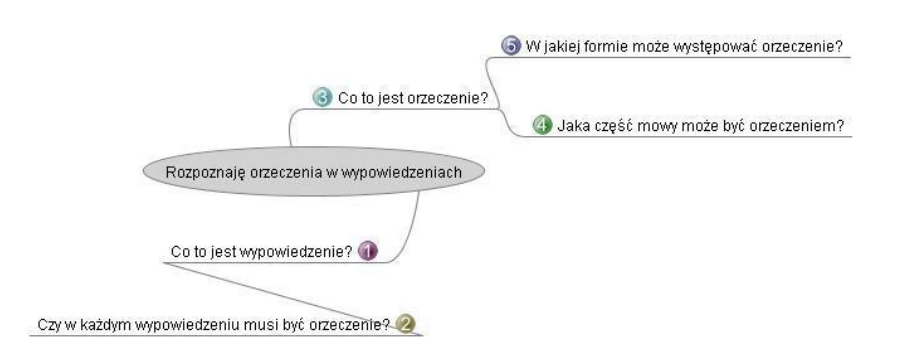

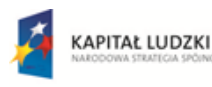

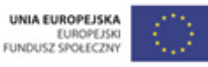

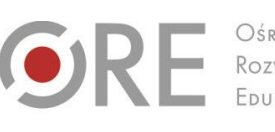

Aleje Ujazdowskie 28  $00-478$  Warszawc tel. 22 345 37 00 fax 22 345 37 70 v.ore.edu.pl

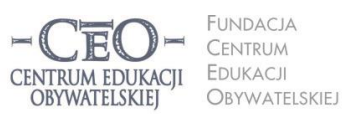

ul. Noakowskiego 10/1 00-666 Warsza el. 22 875 85 40 fax 22 875 85 40 w. 102 eo.org.pl

Wdrożenie podstawy programowej kształcenia ogólnego w przedszkolach i szkołach

- 3. **Marta Florkiewicz-Borkowska, język niemiecki, gimnazjum, Pielgrzymowice** Kilka pomysłów na utrwalenie i przechowywanie oraz udostępniania uczniom tematów lekcji wraz z celami i kryteriami ich osiągania.
	- **Dropbox** [\(www.dropbox.com](http://www.dropbox.com/)) jest aplikacją na różne platformy umożliwiającą przechowywanie dokumentów w chmurze, czyli tworzenie kopii zapasowych danych na zewnętrznych serwerach. Cele oraz kryteria możemy przygotować np. w Wordzie, a następnie zapisać na koncie w Dropboksie i udostępnić je online uczniom. Aby to zrobić wystarczy wybrać opcję "Share" oraz podać adresy mailowe, na które wysłane będą linki do plików.
	- **Pinnball** [\(www.bbc.co.uk/scotland/pinball/dotdash\)](http://www.bbc.co.uk/scotland/pinball/dotdash) to aplikacja do tworzenia map mentalnych. Program pozwala stworzyć przejrzystą mapę myśli złożoną z tematu i celów lekcji. Możemy ją wyświetlać online lub zapisać jako obrazek. Przykład:

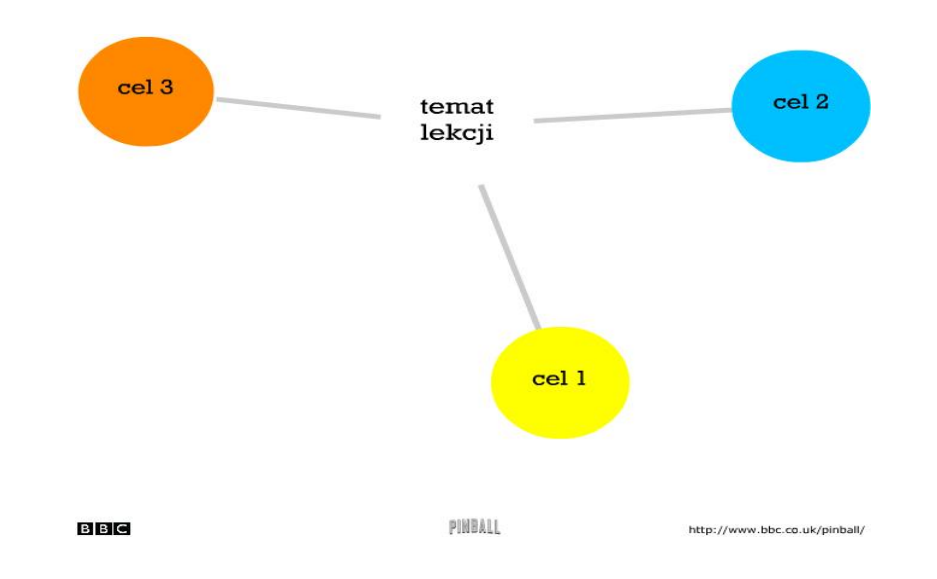

 **Padlet** [\(www.padlet.com\)](http://www.padlet.com/) to darmowa tablica korkowa online. Można na niej poprzyczepiać karteczki z wypisanymi celami i kryteriami dla ucznia. Tablicę można zamieścić potem na stronie przedmiotowej lub blogu, bądź zapisać jako obrazek. Podobnie działają aplikacje: **PrimaryWall** [\(www.primarywall.com\)](http://www.primarywall.com/), **Spaaze** [\(www.spaaze.com/home\)](http://www.spaaze.com/home) oraz **Linoit** [\(www.linoit.com](http://www.linoit.com/) – w programie istnieje również możliwość dodawania filmów i dokumentów).

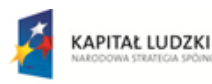

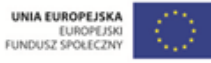

Aleje Ujazdowskie 28  $00-478$  Warszawa tel. 22 345 37 00 fax 22 345 37 70 v.ore.edu.pl

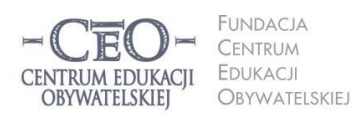

ul. Noakowskiego 10/1 00-666 Warsza el. 22 875 85 40 fax 22 875 85 40 w. 102 o.org.pl

Wdrożenie podstawy programowej kształcenia ogólnego w przedszkolach i szkołach

### **Sposoby monitorowania i sprawdzania osiągnięcia celów przez uczniów**

# **Przykłady z praktyki nauczycieli**

 $O$ <sub>K</sub> $F$ 

### 1. **Bogumiła Tryzna, język polski, technikum, Darłowo (przykłady 1.– 2.)**

Za pomocą gry "papier, kamień, nożyce" uczniowie ustalają role w parze. Ten, kto wygrywa, wybiera: Pytajnik czy Kropka (wariant: nauczyciel – uczeń). Pytajnik ma prawo zadawać pytania związane z lekcją koledze z ławki, który jest tego dnia Kropką. Kropka musi udzielić odpowiedzi. Jeżeli ma kłopot, szuka pomocy w źródłach (podręczniki, słowniki itp.) lub – w ostateczności – u nauczyciela, ale wiedzę od niego uzyskaną musi przełożyć na język zrozumiały dla Pytajnika. Reguły gry w "papier, kamień, nożyce": uczniowie w parze odliczają: raz, dwa, trzy! Na "trzy" obaj uczniowie pokazują jeden z możliwych gestów: otwartą dłoń (papier), pięść (kamień) lub dwa rozstawione palce (nożyce). Wygrywa ten, kto ma przewagę, według zasad: kamień tępi nożyce (wygrywa kamień), papier owija kamień (wygrywa papier), nożyce tną papier (wygrywają nożyce).

- 2. Zapisanie polecenia zadania domowego kolorem oznaczającym stopień trudności zadania. Uczeń ma do dyspozycji trzy kolory. Każdemu kolorowi przyporządkowany jest stopień trudności zadania (czerwony – trudne, zielony – łatwe, żółty – nie mam zdania). Uczeń zapisuje polecenie, a następnie podkreśla je takim kolorem, który wydaje mu się najodpowiedniejszy w tym momencie. Wykonuje zadanie domowe. Po wykonaniu zadania na marginesie, przy tekście polecenia, rysuje kółko/kwadrat, które oznacza, czy zadanie rzeczywiście było trudne/łatwe. Uczeń może prowadzić indywidualny dzienniczek, w którym zaznacza kolor w momencie zadawania zadania i po rozwiązaniu. Notatki można wykorzystać do rozmów z uczniem czy rodzicem lub w inny sposób –zależnie od inwencji nauczyciela. Dobrze jest poinformować rodziców o takiej formie zapisu zadania domowego i zachęcić ich do współpracy. Można zasugerować, żeby rodzice nie ingerowali w zadanie, które zostało oznaczone jako łatwe lub niewiadome, a jeżeli dziecko uzna zadanie za trudne, aby nie spieszyli od razu z pomocą, tylko pozwolili dziecku spróbować rozwiązać zadanie samodzielnie.
- 3. **Marta Florkiewicz-Borkowska, język niemiecki, gimnazjum, Pielgrzymowice (Przykłady 2.–7.) AnswerGarden** [\(answergarden.ch\)](http://answergarden.ch/) to darmowe i proste w obsłudze narzędzie, umożliwiające uzyskanie szybkiej informacji zwrotnej od grupy*.* Wykorzystuję je, aby uczniowie w skali od 1-10 określili stopień zrozumienia lub osiągnięcia celu lekcji (tylko wtedy, gdy był jeden konkretny). Umieszczam aplikację na stronie przedmiotowej lub blogu. Uczniowie w ciągu niespełna dwóch minut wpisują odpowiednią cyfrę, a ja mam informację zwrotną, którą jednocześnie mogę wyświetlić na tablicy interaktywnej.

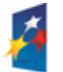

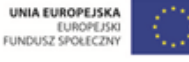

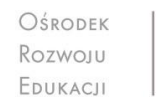

Aleje Ujazdowskie 28  $00-478$  Warszawc tel. 22 345 37 00 fax 22 345 37 70 www.ore.edu.pl

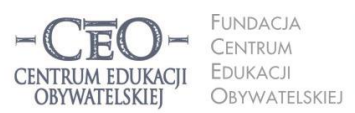

ul. Noakowskiego 10/1 00-666 Warszo el. 22 875 85 40 fax 22 875 85 40 w. 102 eo.org.pl

Wdrożenie podstawy programowej kształcenia ogólnego w przedszkolach i szkołach

- 4. **Awwap** [\(awwapp.com\)](http://awwapp.com/) oferuje białą tablicę do wspólnego tworzenia w czasie rzeczywistym. Piszę zdanie: *Dziś osiągnęłam/osiągnąłem założony cel, gdyż…* Uczniowie, siedząc przy komputerze, mogą dokończyć to zdanie. W ten sposób otrzymuję informację zwrotną w jednym miejscu od wszystkich uczniów.
- 5. **Triptico** [\(www.triptico.co.uk/download\)](http://www.triptico.co.uk/download) jest darmowym programem online wyposażonym w zestaw interaktywnych aplikacji. Wykorzystuję aplikację Class Count. Tworzę w niej pytanie dotyczące zrealizowania celów lekcji lub zrozumienia materiału. Podaję dwie lub więcej możliwych odpowiedzi. Uczniowie kolejno podchodzą do tablicy interaktywnej i zaznaczają pasującą im odpowiedź. Jednocześnie z pojawiających się odpowiedzi tworzy się na bieżąco wykres kołowy. Przykład:

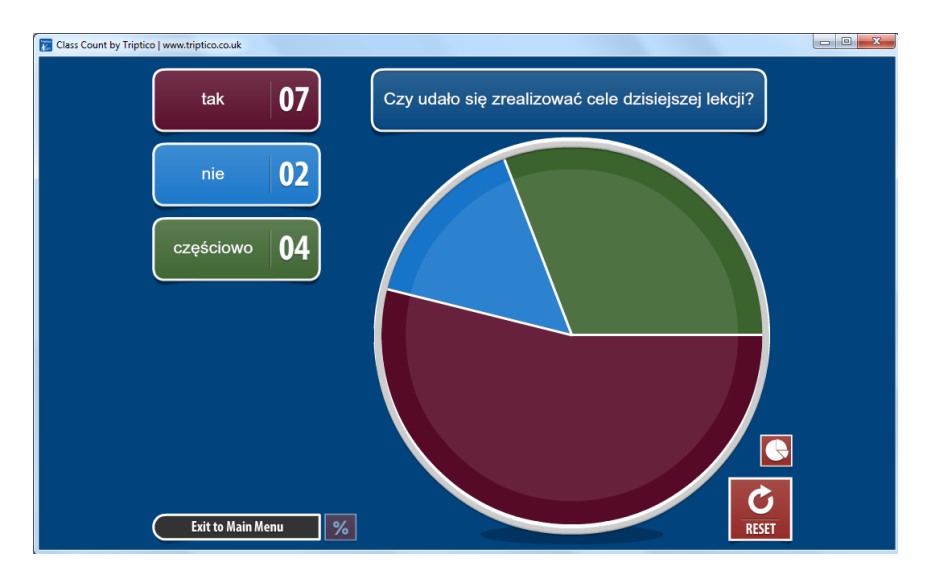

- 6. **Padlet** [\(www.padlet.com\)](http://www.padlet.com/), **PrimaryWall** [\(www.primarywall.com\)](http://www.primarywall.com/), **Linoit** [\(www.linoit.com\)](http://www.linoit.com/), Spaaze [\(www.spaaze.com/home\)](http://www.spaaze.com/home). Przypinam uczniom na "ścianie" karteczkę, na której zapisane są niedokończone zdania: *Dziś nauczyłem się, że*…, *Zrozumiałem/am, ż*e…, *Chciałbym jeszcze popracować nad*…. Uczniowie mają dopisać na swoich karteczkach zakończenia do podanych zdań zgodnie z kolejnością. W ten sposób w jednym miejscu zbierzemy wszystkie opinie uczniów dotyczące naszej lekcji.
- 7. **ProProfs** [\(www.proprofs.com\)](http://www.proprofs.com/) to darmowe i proste w obsłudze narzędzie online, umożliwiające tworzenie ankiet, **Dysk Google** [\(drive.google.com\)](http://drive.google.com/) jest narzędziem do wspólnego tworzenia dokumentów, prezentacji czy ankiet w chmurze, a dzięki **Socrative** (www.socrative.com) nauczyciel w czasie rzeczywistym z wykorzystaniem urządzeń mobilnych może zorganizować głosowanie lub ankietę, działać laptopem i mieć podgląd wszystkich wyników oraz otrzymywać informację zwrotną na temat poziomu zrozumienia lekcji czy też sprawdzić osiągnięcie celów lekcji. Te narzędzia wykorzystuję jako test z tylko jednym pytaniem w celu sprawdzenia osiągnięcia

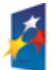

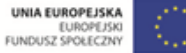

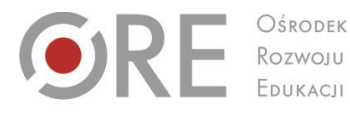

Aleje Ujazdowskie 28 00-478 Warszawo tel. 22 345 37 00 fax 22 345 37 70

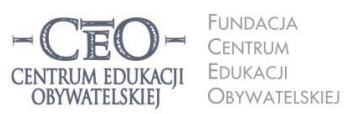

ul. Noakowskiego 10/1 00-666 Warsza el. 22 875 85 40 fax 22 875 85 40 w. 102 eo.org.pl

**21**

Wdrożenie podstawy programowej kształcenia ogólnego w przedszkolach i szkołach

celów. Pytania mogą być sformułowane następująco: *Czy uważasz, że cele lekcji zostały zrealizowane?* (3 możliwości odpowiedzi: tak, nie, częściowo) albo: *Określ w skali od 1 do 5, w jakim stopniu zrozumiałeś materiał przedstawiony na dzisiejszej lekcji?*

## **Zastosowanie TIK w realizacji celów uczenia się**

# **Narzędzia TIK wykorzystywane w poszukiwaniu informacji**

Technologia informacyjna umożliwia teleedukację (nauczanie zdalne) oraz zastosowanie wielu innych **dodatkowych strategii nauczania i uczenia się**. Mogą one pozytywnie wpłynąć na efektywność pracy i podnieść osiągnięcia szkolne. Pozwalają na szybką wymianę informacji oraz dzielenie się wiedzą i doświadczeniami. Świetnie się sprawdza w poszukiwaniu, selekcjonowaniu, gromadzeniu i przetwarzaniu informacji.

**Sama technologia informacyjna oddana w ręce uczniów nie gwarantuje sukcesu edukacyjnego. Naszym celem nie jest zastąpienie edukacji językowej, matematycznej, przyrodniczej, medialnej, muzycznej, plastycznej czy innej edukacją informatyczną. Chcemy za pomocą TIK racjonalne wspierać uczniów w nauce czytania, pisania, liczenia, komunikowania się w języku ojczystym oraz językach obcych, kształcić artystycznie i medialnie, wprowadzać w problemy najbliższego otoczenia i współczesnego świata, realizować edukację globalną i obywatelską.** 

Niejednokrotnie wystarczy na lekcji kilkunastominutowy kontakt uczniów z TIK w konkretnym celu, po którym następuje powrót do aktywności bez udziału tych narzędzi. Jeśli na przykład w czasie lekcji języka polskiego potrzebny jest fragment lektury lub artystyczne wykonanie wiersza, nauczyciel może szybko skorzystać z jednego z ponad dwóch tysięcy darmowych audiobooków dostępnych pod adresem [wolnelektury.pl/katalog/audiobooki.](http://wolnelektury.pl/katalog/audiobooki/)

Informacje ze źródeł internetowych często mogą się okazać przydatne. Uczniowie mogą pozyskiwać je i gromadzić zarówno w klasie, jak i w domu, wykorzystując przeglądarki internetowe. Najczęściej wykorzystywanymi przeglądarkami są: Internet Explorer, Google Chrome, Mozilla Firefox, Opera. Wszystkie dysponują podobnymi funkcjonalnościami, mają intuicyjne menu, a większość użytkowników nie ma problemów z posługiwaniem się nimi. Po uruchomieniu przeglądarki możesz przystąpić do wyszukiwania i gromadzenia informacji ze

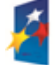

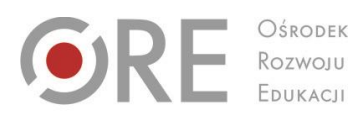

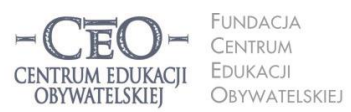

ul. Noakowskiego 10/1 00-666 Warsza el. 22 875 85 40 fax 22 875 85 40 w. 102 o.org.pl

Wdrożenie podstawy programowej kształcenia ogólnego w przedszkolach i szkołach

.<br>Aleje Ujazdowskie 28

00-478 Warszawo

tel. 22 345 37 00

fax 22 345 37 70

ore.edu.pl

źródeł internetowych. Służą do tego **wyszukiwarki**. Najpopularniejszą z nich jest Google [\(www.google.pl](http://www.google.pl/)) oferująca bardzo zaawansowane opcje wyszukiwania oraz wiele przydatnych usług i narzędzi, m.in. kalendarz, pocztę i elektronicznego tłumacza. Pozwala też na zamieszczanie w sieci i dzielenie się dokumentami, np. plikami graficznymi lub filmami wideo. Poznanie usług i narzędzi Google ułatwiają tutoriale (poradniki "krok po kroku") zamieszczone w internecie: [instrukcja.pl/szukaj/tag/google.](http://instrukcja.pl/szukaj/tag/google)

Na stronie naszego kursu (Strona główna  $\rightarrow$  Mój kurs  $\rightarrow$  Samouczki) zostało zamieszczonych wiele interaktywnych samouczków, w tym samouczek Google'a, który pozwala opanować umiejętność korzystania z ciekawych funkcji wyszukiwarki, takich jak wyszukiwanie z wykorzystaniem fraz złożonych, korzystanie z tzw. katalogów stron, używanie Google'a w roli kalkulatora i zabezpieczenie przed niepożądanymi treściami.

W internecie dostępna jest wielka ilość informacji o różnej jakości i wiarygodności. Polecenie uczniowi, aby odnalazł określoną informację bez wskazania mu odpowiednich stron oraz podpowiedzi, jak ich szukać, prawdopodobnie nie przyniesie pożądanego efektu. Warto więc korzystać z narzędzi umożliwiających zaawansowane wyszukiwanie w programie Google, szczególnie do wyszukiwania otwartych zasobów edukacyjnych (OZE). Materiały publikowane na licencjach CC można wyszukiwać za pomocą **Search Creative Commons** [\(search.creativecommons.org\)](http://search.creativecommons.org/), **Google** [\(www.google.pl/advanced\\_search?hl=pl\)](http://www.google.pl/advanced_search?hl=pl), **Flickr**  [\(www.flickr.com](http://www.flickr.com/) – przede wszystkim grafika), a także bardzo wygodnego w obsłudze **Let's CC** [\(eng.letscc.net\)](http://eng.letscc.net/).

Więcej przykładów zastosowania wyszukiwarek do pozyskiwania materiałów na wolnych licencjach oraz szczegółowe porady dotyczące ich ustawień znajdziesz w *Przewodniku po Otwartych Zasobach Edukacyjnych*. 2

<sup>2</sup> Karolina Grodecka, Kamil Śliwowski, *Przewodnik po Otwartych Zasobach Edukacyjnych*. Źródło: [http://koed.org.pl/wp-content/uploads/2012/03/OZE\\_przewodnik\\_v4.pdf](http://koed.org.pl/wp-content/uploads/2012/03/OZE_przewodnik_v4.pdf)

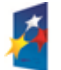

 $\overline{a}$ 

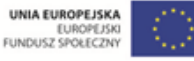

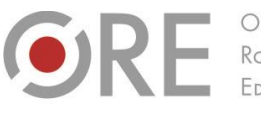

.<br>Aleje Ujazdowskie 28 00-478 Warszawo tel. 22 345 37 00 fax 22 345 37 70 v.ore.edu.pl

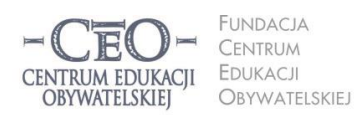

ul. Noakowskiego 10/1 00-666 Warsza lu-000 vvarszawa<br>el. 22 875 85 40 fax 22 875 85 40 w. 102 o.org.pl

Wdrożenie podstawy programowej kształcenia ogólnego w przedszkolach i szkołach

# **Po czym poznać, że użycie TIK na danej lekcji**

# **było celowe i zwiększyło szanse osiągnięcia celów przez uczniów?**

Odpowiedzi na to pytanie można udzielić, gdy możliwe jest porównanie efektów uczenia się z wykorzystaniem TIK z efektami uczenia się bez użycia TIK. Można uznać następujące kryteria takiej oceny. Uczniowie:

- byli skoncentrowani na celach uczenia się, a nie na obsłudze narzędzi TIK,
- szybciej osiągnęli cele uczenia się niż bez wykorzystania TIK,
- więcej się nauczyli (pod względem wiedzy, świadomości i umiejętności),
- byli bardziej zaangażowani w uczenie się oraz aktywni intelektualnie,
- potrzebowali mniej czasu na opanowanie tych samych umiejętności niż przy zastosowaniu tradycyjnych metod nauczania.

Warto porównywać efekty wcześniej stosowanych metod tradycyjnych z efektami stosowania TIK. Praktyki, które poprzez zastosowanie TIK dały lepsze efekty, uznamy za dobre.

Jeśli w ocenie nauczyciela efektywność wykorzystania TIK jest bardzo niska, warto poznać przyczyny tej sytuacji. Być może uczniowie lub nauczyciel nie są gotowi do wykorzystania TIK ze względu na brak potrzebnych umiejętności, wystąpiły trudności techniczne (włączenie automatycznych aktualizacji na komputerach, brak współpracy między urządzeniami IT itp.), organizacja lekcji lub logistyka wydłużała czas realizacji zadań (np. uczniowie pojedynczo podchodzą do tablicy interaktywnej, aby wykonać kolejne element ćwiczenia) i wiele innych. Naprawdę warto dobrze przemyśleć **cel oraz sposób użycia TIK** i zawsze tak dobierać trudność i rodzaj zadań oraz wykorzystywane narzędzia, aby dać uczniom jak największe szanse na sukces edukacyjny – osiągnięcie celów uczenia się

# **Zadania do modułu II**

### **Zadanie nr 1 dla nauczyciela – obowiązkowe**

Zapoznaj się z materiałem modułu I. Zaplanuj lekcję i uzupełnij plik "Szablon lekcji", który przekazał ci koordynator.

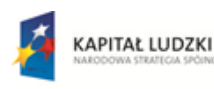

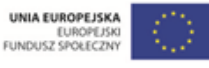

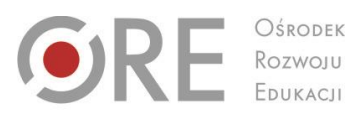

Aleje Ujazdowskie 28 00-478 Warszawo tel. 22 345 37 00 fax 22 345 37 70

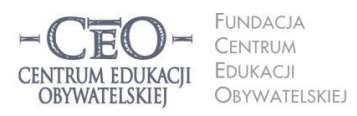

ul. Noakowskiego 10/1 00-666 Warszawa<br>tel. 22 875 85 40 fax 22 875 85 40 w. 102 o.org.pl

Wdrożenie podstawy programowej kształcenia ogólnego w przedszkolach i szkołach

#### **Zadanie nr 2 dla nauczyciela – obowiązkowe**

Przeprowadź zaplanowaną lekcję. Podziel się z koordynatorem i innymi nauczycielami wrażeniami na temat przekazywania uczniom celów lekcji, pracy nad ich realizacją oraz podsumowania lekcji uwzględniającego odniesienie się do celów.

#### **Zadanie nr 1 dla koordynatora – przekazanie materiałów**

Przekaż nauczycielom TIK materiały z kursu – "Treść modułu II" i "Szablon lekcji". Najlepiej wyślij im pliki drogą elektroniczną.

### **Zadanie nr 2 dla koordynatora – zaplanowanie lekcji**

Zaplanuj lekcję i uzupełnij "Szablon lekcji". Przeprowadź zajęcia według pomysłu opisanego w szablonie. Podziel się z nauczycielami wrażeniami na temat podawania uczniom celów lekcji, pracy nad ich realizacją oraz podsumowania lekcji uwzględniającego odniesienie się do celów.

### **Zadanie nr 3 dla koordynatora – sprawozdanie**

Zbierz pytania nauczycieli dotyczące określania celów uczenia się uczniów i kryteriów sukcesu (jeśli je mają). Możesz skorzystać z pomocy mentora w uzyskaniu odpowiedzi.

Wypełnij sprawozdanie na platformie kursu. Dołącz do sprawozdania wypełniony przez siebie plik "Szablon lekcji".

**Wskazówka: Komunikacja z nauczycielami nie musi odbywać się w czasie**  rzeczywistym**.** Możesz wykorzystać w tym celu różne możliwości, które daje technologia informacyjna, w tym szczególnie usługi Google opisane w materiale do modułu.

Ponadto możesz skorzystać z innych możliwości TIK, np. zorganizować konferencję zespołu nauczycieli z wykorzystaniem komunikatora internetowego Skype lub innego. O funkcji rozmowy konferencyjnej przeczytasz na stronie [www.skype.com/intl/pl/features/allfeatures/conference-calls.](http://www.skype.com/intl/pl/features/allfeatures/conference-calls)

**Skype** to popularny, darmowy komunikator internetowy umożliwiający kontakt dowolnej liczby osób posiadających stały dostęp do sieci internetowej. Pozwala na przesyłanie obrazu rozmówcy poprzez kamerę internetową, posiada funkcję typowego tekstowego komunikatora internetowego (czyli bezpośredniej wymiany informacji tekstowych za pomocą ręcznie wpisywanych wiadomości) oraz możliwość przesyłania plików. Aby móc korzystać ze Skype'a, niezbędne jest jego zainstalowanie na

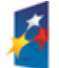

**24**

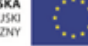

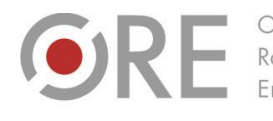

Aleje Ujazdowskie 28 00-478 Warszawo tel. 22 345 37 00 fax 22 345 37 70

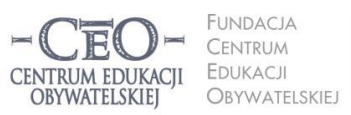

ul. Noakowskiego 10/1 00-666 Warszawa<br>tel. 22 875 85 40 fax 22 875 85 40 w. 102 eo.org.pl

Wdrożenie podstawy programowej kształcenia ogólnego w przedszkolach i szkołach

komputerze, oraz posiadanie mikrofonu i głośników (lub słuchawek z mikrofonem). Do sesji wideo potrzebna jest również kamera internetowa. Informacje, jak korzystać ze Skype'a, znajdziesz tutaj:

Strona główna Skype'a w języku polskim: [www.skype.com/intl/pl/home.](http://www.skype.com/intl/pl/home) Poradnik na temat rozmów głosowych: [www.skype.com/intl/pl/features/allfeatures/skype-to-skype-calls.](http://www.skype.com/intl/pl/features/allfeatures/skype-to-skype-calls/) Informacje o rozmowach wideo[: www.skype.com/intl/pl/features/allfeatures/video-call.](file:///C:/Users/Filip%20Makowiecki/Downloads/www.skype.com/intl/pl/features/allfeatures/video-call/)

# **Sprawozdanie i terminy modułu II**

Po wykonaniu zadań przez nauczycieli oraz zrealizowaniu zadań koordynatora, wypełnij formularz sprawozdania na platformie kursu i dodaj załącznik "Szablon lekcji"*.* Po opublikowaniu sprawozdania otrzymasz informację zwrotną od mentora.

Moduł II trwa **od 7 stycznia 2014 r. do 26 stycznia 2014 r.** Sprawozdanie należy opublikować **do 26 stycznia 2014 r.** Powodzenia!

# **O Autorce**

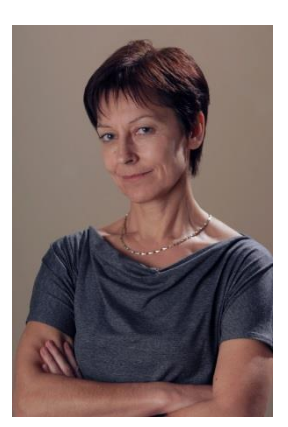

**Małgorzata Ostrowska** – nauczycielka biologii i wychowania fizycznego w gimnazjum i liceum ogólnokształcącym. Od wielu lat współpracuje z CEO jako kierowniczka i mentorka w kursach internetowych oraz autorka materiałów dydaktycznych. Jest trenerką w programie *Szkoła ucząca się*, prowadzi warsztaty dla rad pedagogicznych. Szczególnie zaangażowana jest w programach CEO *Nauczycielska Akademia Internetowa*, *Akademia uczniowska* i *Aktywna edukacja*. Interesuje się psychologią i ekorozwojem, a jako formy relaksu preferuje narty, pływanie, jogging, siatkówkę i turystykę górską.

### **Pewne prawa zastrzeżone**

O ile nie zaznaczono inaczej, materiały prezentowane w kursach *Aktywnej edukacji* możesz kopiować, zmieniać oraz nieodpłatnie rozpowszechniać i prezentować w całości lub fragmentach pod warunkiem podania źródła, oznaczenia autora oraz instytucji sprawczej (Centrum Edukacji Obywatelskiej), a także zaznaczenia, że materiał powstał przy wsparciu finansowym Unii Europejskiej w ramach projektu "Wdrożenie podstawy programowej kształcenia ogólnego w przedszkolach i szkołach".

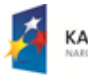

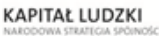

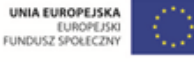